## *Creating a New Proposal by Copying*

Can I create a new record from a proposal I already submitted so that I don't have to enter all the information from scratch?

## *NOTE: ORIS strongly recommends NOT copying attachments and/or budget information, as these usually change. An exception to this rule would be if you are copying a PD for submission around the same time to an additional sponsor.*

When copying a proposal, it is important to note that some data maintenance will need to be done, for example:

*Certain items are not copied:*

- Investigator Certifications: Go to the Investigator Tab, highlight name and click "Certify" button.
- Proposal access roles granted for the originalproposal.

*Also, certain changes will need to be made:*

• Original proposal number, if applicable. Be sure this number is accurate.

## **TO COPY THE PROPOSAL**

- 1. Click the **Maintain Proposal Development** icon  $\frac{2}{\sqrt{2}}$
- 2. Enter search criteria.
- 3. Click **Find**.
- 4. Select the proposal to copy by single-clicking anywhere in its row.
- 5. Click the **Copy Proposal** icon .
- 6. Make your selections for Budget, Narrative and Questionnaire.

## **If you chose any of these pieces to be copied be sure to verify the following in the new proposal:**

**Questionnaires**: Questionnaires must contain current information and should not be copied.

**Budget:** Copying the budget often causes errors and it is recommended to input a new budget.

**Narrative:** Check that all narratives have copied, are relevant and are marked as complete.

- 7. Click <**OK>**.
- 8. Select the unit that will process this proposal and click <**OK>**.
- 9. A line for the copied proposal displays in the **DEVELOPMENT PROPOSAL LIST**, but not necessarily in the top position. To find the new proposal, sort the list in reverse order by clicking in the list header next to "Proposal Number."

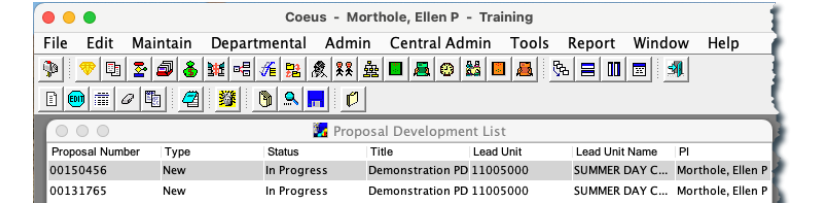

- 10. Select the line in the Development Proposal List for the new proposal. Click the **Edit** icon
- 11. Make changes to the proposal.

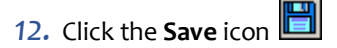

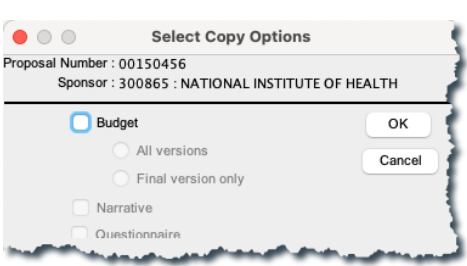

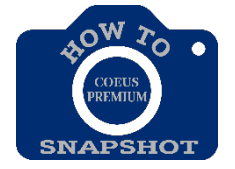